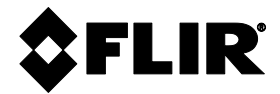

# **РУКОВОДСТВО ПОЛЬЗОВАТЕЛЯ**

# **FLIR MR160**

# **ГРАФИЧЕСКИЙ ВЛАГОМЕР с технологией IGMTM**

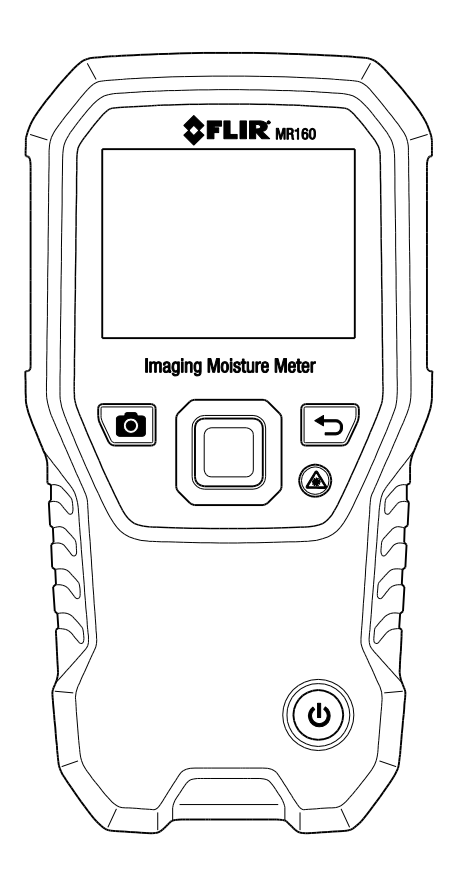

# *Содержание*

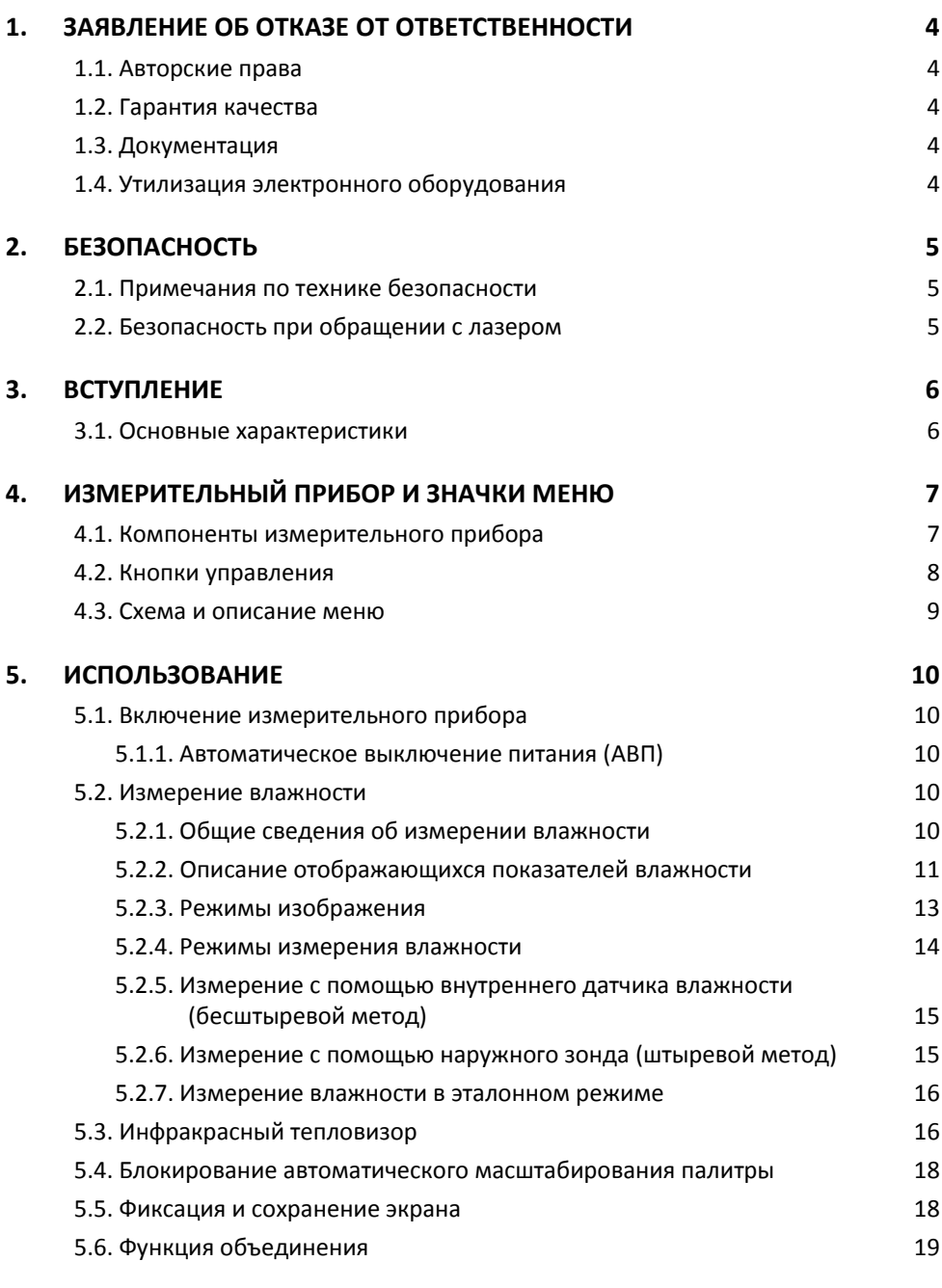

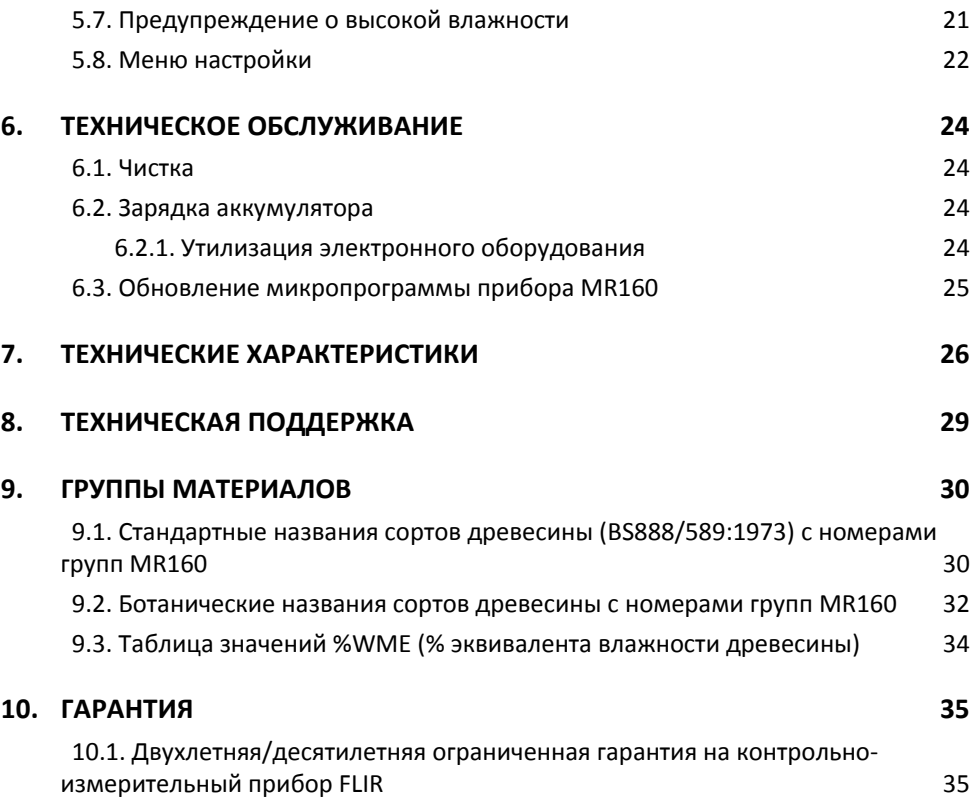

## <span id="page-3-0"></span>*1. Заявление об отказе от ответственности*

## <span id="page-3-1"></span>**1.1. Авторские права**

<span id="page-3-2"></span>© FLIR Systems, Inc., 2014-2016 г. Все права защищены во всех странах мира. Отдельные части программного обеспечения, включая исходный код, не могут быть воспроизведены, переданы, преобразованы или переведены на какой-либо язык или на язык программирования в любой форме или любым способом (электронным, магнитным, оптическим, ручным и т. д.) без предварительного письменного разрешения компании FLIR Systems.

Документацию целиком и отдельные ее части запрещается копировать, фотокопировать, воспроизводить, переводить или передавать на любой электронный носитель или преобразовывать в вид, пригодный для машинного считывания, без предварительного письменного разрешения компании FLIR Systems.

Названия и знаки на изделии являются торговыми марками или зарегистрированными торговыми марками компании FLIR Systems и/или ее филиалов. Все прочие упомянутые в документе торговые марки, торговые названия или названия компаний используются исключительно для идентификации и являются собственностью соответствующих владельцев.

## **1.2. Гарантия качества**

<span id="page-3-3"></span>Эти изделия спроектированы и изготовлены в соответствии с требованиями системы управления качеством, сертифицированной по стандарту ISO 9001. Компания FLIR Systems постоянно работает над улучшением своих изделий. В связи с этим мы оставляем за собой право без уведомления вносить в изделия изменения и усовершенствования.

## **1.3. Документация**

<span id="page-3-4"></span>Актуальные руководства и оповещения можно найти на вкладке Download по адресу [http://support.flir.com](http://support.flir.com/). Регистрация через Интернет занимает всего несколько минут. На странице загрузки вы также найдете новейшие версии руководств для других наших изделий, включая те, которые уже устарели и больше не выпускаются.

## **1.4. Утилизация электронного оборудования**

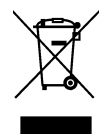

Как и большинство электронных устройств, это оборудование должно быть утилизировано без нанесения вреда окружающей среде и в соответствии с существующими правилами утилизации электронного оборудования. Для получения дополнительной информации обращайтесь к представителю компании FLIR Systems.

## <span id="page-4-0"></span>*2. Безопасность*

### <span id="page-4-1"></span>**2.1. Примечания по технике безопасности**

- Перед использованием прибора необходимо полностью прочитать все инструкции, предупреждения, предостережения и примечания.
- Компания FLIR Systems оставляет за собой право прекращать выпуск отдельных моделей, деталей, принадлежностей и других изделий, а также в любое время изменять их технические характеристики без предупреждения.

## <span id="page-4-2"></span>**2.2. Безопасность при обращении с лазером**

## **Предупреждение**

Не направляйте лазерный луч прямо в глаза. Это может вызвать раздражение глаз.

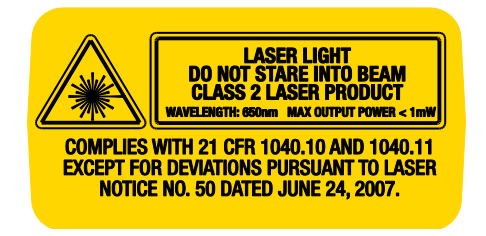

# <span id="page-5-0"></span>*3. Вступление*

Благодарим вас за приобретение графического влагомера FLIR MR160. В этом приборе высококачественная тепловизионная технология интегрирована с лучшей в своем классе системой обнаружения и измерения влажности. Модель MR160 имеет внутренний неинвазивный бесштыревой датчик влажности и наружный штыревой зонд (MR02).

С помощью технологии **Infrared Guided Measurement** (IGMTM) прибор быстро сканирует поверхности и визуально направляет пользователя к точке, в которой можно надежно выполнить измерение влажности и легко проанализировать полученные результаты. Прибор MR160 позволяет сохранить результаты измерений и изображения для последующей передачи на компьютер и создания отчетов в приложении FLIR Tools. Перечень дополнительных принадлежностей для этого прибора см. на веб-странице [www.flir.com/test.](http://www.flir.com/test) Перед поставкой прибор проходит комплексное испытание и калибруется. При условии надлежащего использования он надежно прослужит вам много лет.

Чтобы получить расширенную гарантию, в течение 60 дней после покупки зарегистрируйте прибор FLIR MR160 на веб-странице [www.flir.com/testwarranty.](http://www.flir.com/testwarranty)

## <span id="page-5-1"></span>**3.1. Основные характеристики**

- Микроболометр (многоэлементная антенна в фокальной плоскости) FLIR Lepton® со встроенным затвором создает тепловые изображения высочайшего качества
- Быстрое сканирование с помощью внутреннего неинвазивного бесштыревого датчика влажности
- Наружный штыревой зонд для резистивного измерения уровня влажности
- В режиме «IGM Влажность» на экране отображается тепловое изображение и показатели влажности
- В режиме «Влажность» рядом с цветной гистограммой отображаются показатели влажности (большими цифрами), измеренные штыревым или бесштыревым способом
- Блокирование шкалы для более точного анализа теплового изображения
- Запись, просмотр и удаление тепловых изображений и результатов измерения
- Девять (9) групп материалов для проведения измерений с помощью штыревого зонда
- Программируемое звуковое и визуальное предупреждение о высокой влажности
- Лазерный указатель и перекрестие для нацеливания на аномальные зоны на тепловом изображении
- Удобный цветной дисплей с наглядным графическим интерфейсом и подсказками на разных языках
- Бесплатное приложение FLIR Tools для управления файлами, просмотра изображений и создания отчетов (подключение к компьютеру через разъем USB)
- Встроенный аккумулятор и зарядное устройство со штекером USB

#### **Зарегистрируйтесь, чтобы получить расширенную гарантию:**

#### www.Flir.com/testwarranty

## <span id="page-6-0"></span>*4. Измерительный прибор и значки меню*

## <span id="page-6-1"></span>**4.1. Компоненты измерительного прибора**

- 1. Цветной графический дисплей
- 2. Кнопка сохранения экрана
- 3. Четыре (4) кнопки навигации (контур)
- 4. Кнопка выбора (средина)
- 5. Кнопка «Назад»
- 6. Кнопка лазерного указателя/перекрестия
- 7. Кнопка питания
- 8. Разъем USB, гнездо наружного зонда, индикатор зарядки
- 9. Линза лазерного указателя (сзади)
- 10. Тепловизионная линза (сзади)
- 11. Внутренний бесштыревой датчик влажности (сзади)
- 12. Разъем micro-USB (внизу)
- 13. Гнездо наружного зонда (внизу)
- 14. Индикатор зарядки аккумулятора (внизу)

**Рис. 4-1.** Описание измерительного прибора

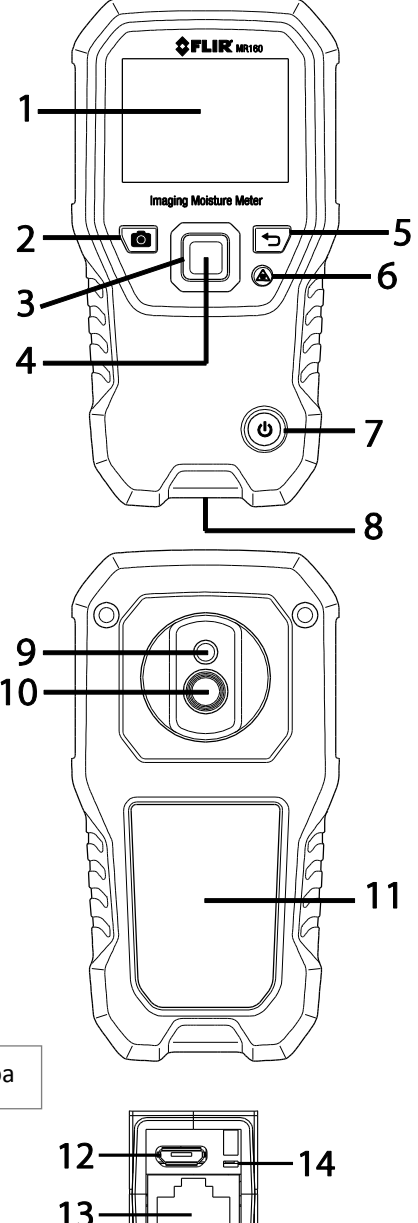

## <span id="page-7-0"></span>**4.2. Кнопки управления**

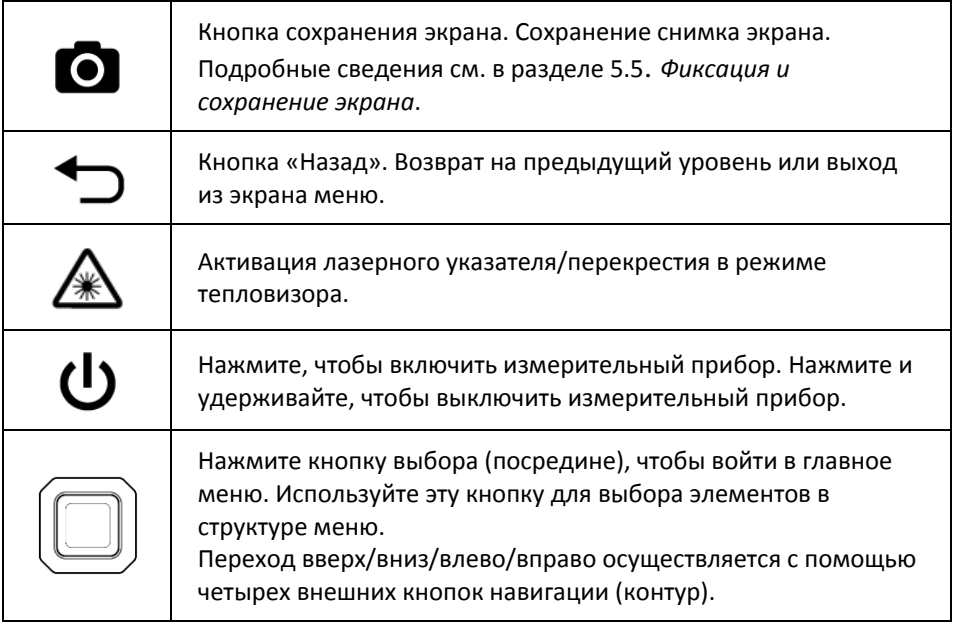

## <span id="page-8-0"></span>**4.3. Схема и описание меню**

Представленная ниже схема меню подробно рассмотрена в последующих разделах этого руководства. Чтобы открыть и настроить один из предусмотренных режимов работы, используйте кнопку выбора (посредине) и четыре (4) кнопки навигации. См. рис. 4-2.

**Главное меню** включает значки 1-5 (см. рис. 4-2). Нажмите кнопку выбора, чтобы войти в главное меню.

- 1. Режим просмотра: просмотр и удаление тепловых изображений.
- 2. Режимы изображения (значки 10-14): тепловое изображение, тепловое изображение + показатели влажности, только показатели влажности.
- 3. Режимы измерения влажности: группы материалов, штыревой режим, бесштыревой режим, эталонный режим.
- 4. Блокирование автоматического масштабирования палитры: выберите «Блокировать», чтобы настроить цветовую шкалу в соответствии с условиями использования (подробные сведения см. в разделе 5.4. *Блокирование/разблокирование автоматического масштабирования палитры*). Выберите «Разблокировать», чтобы вернуться в режим обычного масштабирования.
- 5. Настройка параметров: язык, палитра, функция предупреждения, автоматическое выключение питания, дата и время, справка (контактная информация), экран с информацией о приборе.

Значки 6-9 (см. рис. 4-2) доступны в **меню режимов измерения влажности**. Для отображения списка режимов измерения влажности нажмите значок 3. Синяя точка отображается слева от значка (7), если выбран штыревой режим, или слева от значка (8), если выбран бесштыревой режим.

- 6. Группа материалов: выберите проверяемый материал (группы 1-9); только штыревой режим. Названия разных пород древесины с группами материалов, к которым они относятся, приведены в разделе 9.
- 7. Штыревой режим: выберите этот режим, чтобы использовать наружный штыревой зонд.
- 8. Бесштыревой режим: выберите этот режим, чтобы использовать внутренний датчик влажности (сзади).
- 9. Эталонный режим: выберите этот режим, чтобы сохранить текущие показания в качестве эталонного значения. Только бесштыревой метод.

Значки 10-12 (см. рис. 4-2) доступны в **меню режимов изображения**. Для входа в меню режимов изображения нажмите значок 2.

- 10. ИК (только тепловое изображение).
- 11. Тепловое изображение + IGM Влажность (тепловое изображение + показатели влажности).
- 12. Только показатели влажности

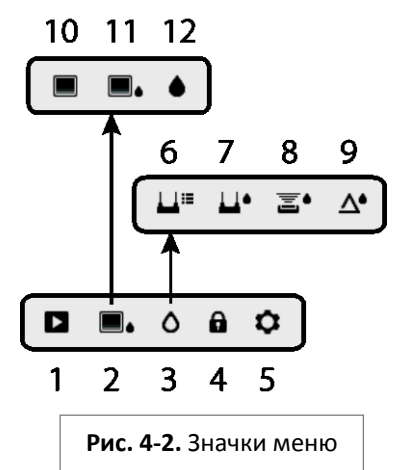

<span id="page-9-0"></span>**Важное примечание!** Перед первым использованием зарядите аккумулятор прибора. Инструкции по зарядке аккумулятора приведены в разделе 6.2**.**

### <span id="page-9-1"></span>**5.1. Включение измерительного прибора**

- 1. Чтобы включить измерительный прибор, нажмите и сразу отпустите кнопку питания  $\mathbf{d}$
- 2. Чтобы выключить измерительный прибор, нажмите кнопку питания и удерживайте ее дольше 1 секунды.
- 3. Если отображается индикатор слабого заряда аккумулятора или прибор не включается, зарядите аккумулятор. См. раздел 6.2. *Зарядка аккумулятора*. Индикатор состояния аккумулятора отображается в главном меню (чтобы открыть главное меню, нажмите кнопку выбора посредине).
- 4. Перед использованием полностью зарядите аккумулятор.

#### <span id="page-9-2"></span>**5.1.1. Автоматическое выключение питания (АВП)**

Прибор автоматически выключается после запрограммированного периода бездействия. Чтобы сбросить таймер АВП, нажмите любую кнопку. Выключить функцию АВП или

изменить длительность периода бездействия можно с помощью меню настройки  $\;\mathbf{\Omega}\;$  . которое доступно из главного меню. По умолчанию прибор автоматически выключается через 20 минут бездействия.

## <span id="page-9-3"></span>**5.2. Измерение влажности**

#### <span id="page-9-4"></span>**5.2.1. Общие сведения об измерении влажности**

Измерить влажность можно с помощью внутреннего бесштыревого датчика влажности (сзади) либо подключаемого наружного зонда. В комплект входит стандартный наружный зонд, который подключается к гнезду в нижней части прибора MR160. Также предлагаются другие наружные зонды; см. подробные сведения на веб-странице [www.flir.com/test.](http://www.flir.com/test) 

**ПРИМЕЧАНИЕ**. Объекты, расположенные рядом с внутренним бесштыревым датчиком влажности (сзади на устройстве), влияют на отображаемые значения. Во время измерения не приближайте к датчику руки и пальцы.

Внутренний датчик способен определять влажность на глубине приблизительно до 19 мм (0,75 дюйма). Фактическая глубина зависит от количества влаги, проверяемого материала, неровности поверхности и других факторов.

Показатели влажности отображаются на дисплее в режиме «Только показатели влажности» (цифры и гистограмма) и в режиме «Тепловое изображение + IGM Влажность» (маленькие цифры в левом верхнем углу). См. рис. 5-1. Результаты измерения в бесштыревом режиме приводятся в относительных величинах (0-100). Значения,

РУКОВОДСТВО ПОЛЬЗОВАТЕЛЯ FLIR MR160  $\overline{10}$  Идентификатор документа: MR160-ru-RU AE

измеренные с помощью штыря, выражены в единицах %MC (уровень влажности) для древесины или %WME (эквивалент влажности древесины) для недревесных материалов. Дополнительные сведения см. в разделе 5.2.6. *Измерение с помощью наружного зонда (штыревой метод)* и в технических характеристиках.

Процедура измерения влажности подробно рассмотрена в следующих разделах. Выберите в меню штыревой или бесштыревой режим в соответствии с типом предстоящего измерения.

#### <span id="page-10-0"></span>**5.2.2. Описание отображающихся показателей влажности**

Показатели влажности отображаются в двух режимах. Они проиллюстрированы на рис. 5- 1a и 5-1б.

Чтобы получить доступ к этим режимам, выберите в главном меню значок режима

изображения  $\Box$  и нажмите кнопку выбора. Затем с помощью кнопок навигации

выберите нужный режим и для подтверждения нажмите кнопку выбора.

#### **Рис. 5-1а. Режим изображения «Тепловое изображение + IGM Влажность»**

- 1. Значок относительного эталонного режима и эталонное значение
- 2. Значок функции предупреждения и пороговое значение
- 3. Значок режима (выбран бесштыревой режим)
- 4. Значение влажности
- 5. Значок лазерного указателя
- 6. Перекрестие
- 7. Тепловое изображение

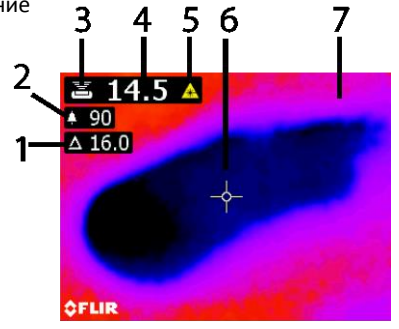

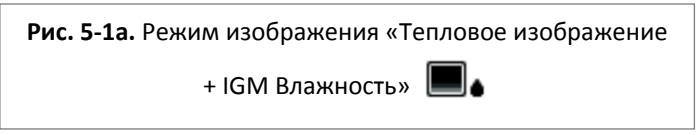

#### **Рис. 5-1б. Режим «Только показатели влажности»**

- 1. Показатели влажности (число)
- 2. Значение влажности (гистограмма); если нет предупреждения, гистограмма синего цвета, если есть, то красного.
- 3. Выбранный режим
- 4. Пороговое значение для функции предупреждения (см. раздел 5.7)
- 5. Эталонное значение (см. сведения об эталонном режиме в разделах 5.2.3 и 5.2.6); только бесштыревой режим. В штыревом режиме на этом месте отображается выбранная группа материалов/древесины. Войдите в режим измерения влажности, чтобы выбрать группу материалов/древесины.

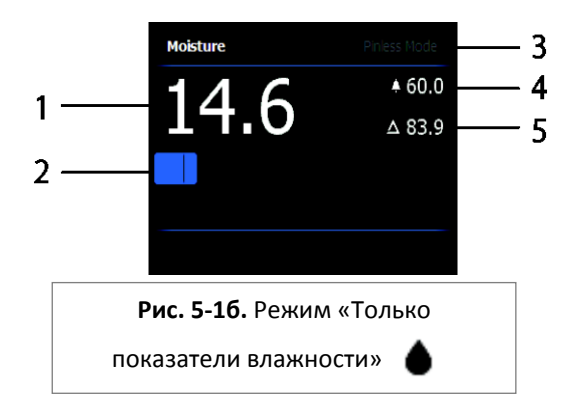

#### <span id="page-12-0"></span>**5.2.3. Режимы изображения**

Нажмите кнопку выбора, чтобы войти в главное меню, и выберите значок режима изображения (1). См. рис. 5-2. Выберите режим: «Только тепловое изображение» (2), «Тепловое изображение + IGM Влажность» (3) или «Только показатели влажности» (4). Описание режимов приведено ниже. 4

1. Значок режима изображения в главном

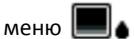

2. Только тепловое изображение

В этом режиме на экране отображается только изображение с тепловизионной камеры. См. рис. 5-6.

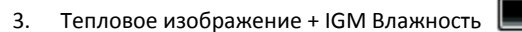

В режиме «Тепловое изображение + IGM Влажность» на экране отображается изображение с тепловизионной камеры, значение влажности (в левом верхнем углу) и значок штыревого или бесштыревого режима. См. рис. 5-1а.

4. Только показатели влажности

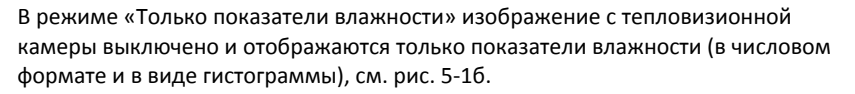

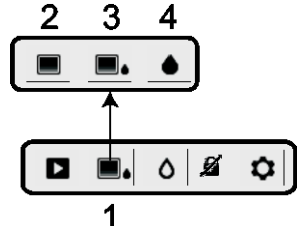

**Рис. 5-2.** Режим изображения

#### <span id="page-13-0"></span>**5.2.4. Режимы измерения влажности**

В главном меню выберите значок режима измерения влажности (1). См. рис. 5-3. Выберите один из четырех режимов измерения влажности (значки 2, 3, 4 и 5) как описано ниже.

1. Значок режима измерения влажности в

главном меню  $\Omega$ 

2. ГРУППЫ МАТЕРИАЛОВ

Выберите группу материалов, которая лучше всего соответствует проверяемому материалу (только при измерении с использованием наружного штыревого зонда). Прокрутить список групп можно с помощью кнопок навигации. Выберите группу, нажав кнопку выбора. Рядом с выбранной группой появится синяя точка. См. приложение «Список групп материалов» в разделе 9.

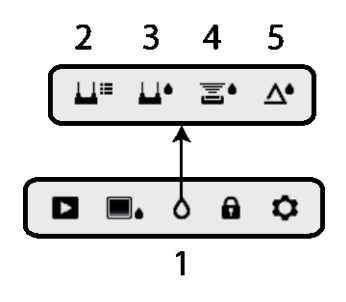

**Рис. 5-3.** Значки режимов измерения влажности

3. ШТЫРЕВОЙ РЕЖИМ

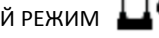

Этот режим следует выбирать в случае использования наружного штыревого зонда. Если выбран этот режим, в левом верхнем углу главного экрана появляется значок (3).

## 4. БЕСШТЫРЕВОЙ РЕЖИМ **. ...**●

Этот режим следует выбирать в случае использования внутреннего датчика. Если выбран этот режим, в левом верхнем углу главного экрана появляется значок (4).

5. ЭТАЛОННЫЙ РЕЖИМ  $\Lambda^{\prime}$ 

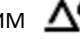

<span id="page-13-1"></span>Эталон используется для сравнения отображаемых измеренных значений с сохраненными эталонными данными (см. раздел 5.2.7. *Эталонный режим*). Этот режим используется только для значений, измеренных с помощью бесштыревого внутреннего датчика.

#### **5.2.5. Измерение с помощью внутреннего датчика влажности**

# **(бесштыревой метод)**

- 1. Выберите бесштыревой режим, выполнив инструкции в разделах 5.2.1-5.2.4.
- 2. Приложите внутренний датчик влажности (сзади) к поверхности проверяемого материала. Слегка прижмите внутренний датчик всей плоскостью к поверхности проверяемого материала.
- 3. Относительное значение влажности отобразится на главном экране в верхнем левом углу (режим «Тепловое изображение + IGM Влажность») или в виде гистограммы с соответствующим числом (режим «Только показатели влажности»). Примеры экранов приведены на рис. 5-1.
- 4. Во время измерения не приближайте к заднему внутреннему датчику влажности руки и другие предметы.
- 5. Чтобы повысить точность полученного результата, поднимайте прибор над поверхностью при перемещении между точками измерения. Не перетаскивайте прибор по проверяемой поверхности.

# <span id="page-14-0"></span>**5.2.6. Измерение с помощью наружного зонда (штыревой метод)**

- 1. Выберите штыревой режим измерения влажности, выполнив инструкции в разделах 5.2.1-5.2.4.
- 2. Подключите внешний штыревой зонд к гнезду EXT внизу на измерительном приборе (закрыто защитной крышкой). Сведения о доступных типах наружных зондов для измерения влажности см. на веб-сайте FLIR.
- 3. Выберите подходящую группу материалов как описано в разделе 5.2.4 (список материалов с указанием соответствующих групп см. в приложении 9). Примечание. Для строительных материалов используйте группу 9.
- 4. Вставьте штыри в проверяемый материал.
- 5. Значение влажности отобразится на главном экране (%) в верхнем левом углу (режим «Тепловое изображение + IGM Влажность») или в виде гистограммы с соответствующим числом (режим «Только показатели влажности»). Примеры экранов приведены на рис. 5-1.

#### **Примечания к измерению с помощью наружного зонда**

*Прибор MR160 обеспечивает точное измерение с помощью наружного зонда в диапазоне от 7 % до 30 % (в зависимости от проверяемого материала). Если содержание влаги ниже 6 %, для всех материалов отображается значение 0 %. Верхний предел зависит от точки насыщения волокон конкретной породы дерева. Выше точки насыщения волокон измеренное значение можно использовать только в качестве относительного эталона.*

*Подробные сведения о насыщении волокон см. в стандарте ASTM D7438. Подробные сведения о точности штыревого метода измерения влажности см. в стандарте ASTM D4444 (раздел 6).*

# <span id="page-15-0"></span>**5.2.7. Измерение влажности в эталонном режиме**

- 1. Выберите эталонный режим измерения влажности, выполнив инструкции в разделах 5.2.1-5.2.4. Этот режим доступен только для бесштыревого измерения влажности с помощью внутреннего датчика.
- 2. Выбор эталонного режима оказывает следующее влияние на содержимое дисплея:
	- Режим «Тепловое изображение + IGM Влажность»: появляется линия, перед которой стоит символ «дельта» (треугольник). Число рядом с символом «дельта» — это эталонное значение (результаты измерения, записанные в эталонном режиме).
	- Режим «Только показатели влажности»: эталонное значение и символ «дельта» отображаются в правой части экрана (см. пример на рис. 5-1б).
- 3. Все последующие измерения будут оцениваться относительно эталонного значения. Например, если эталонное значение равно 10 (самая сухая часть проверяемого материала), а результат текущего измерения равен 50 (в месте с более высоким содержанием влаги), в строке измерения отобразится 40 (50 – 10 = 40). Как видно из описания, этот режим можно использовать для сравнения влажных мест с сухим эталоном.
- 4. Чтобы удалить эталонное значение и выйти из режима, уберите датчик измерительного прибора с проверяемой поверхности, убедитесь, что он не прикасается к другим предметам (держите руки на достаточном расстоянии от датчика) и снова нажмите значок эталонного режима. Эталонное значение перестанет отображаться на экране измерительного прибора.

## <span id="page-15-1"></span>**5.3. Инфракрасный тепловизор**

Полноэкранный ИК-тепловизор активен в режимах «Только тепловое изображение»

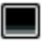

и «Тепловое изображение + IGM Влажность» (чтобы получить доступ к этим

режимам, нажмите значок режима изображения  $\Box$  в главном меню).

Тепловизионная линза находится на измерительном приборе сзади. Направьте линзу на нужное место и просматривайте изображение на экране прибора.

В меню настроек выберите цветовую палитру теплового изображения: ЖЕЛЕЗО, РАДУГА, ЛЕД или ОТТЕНКИ СЕРОГО (см. примеры на рис. 5-4).

Например, в палитре ЛЕД температура изображения (от горячей к холодной) представлена с помощью такой последовательности цветов: белый>серый>черный>синий>белый. Пример этой цветовой палитры приведен на рис. 5-5в ниже. В левой части шкалы находятся самые горячие пиксели кадра, а в правой части — самые холодные.

 $\begin{array}{c} \hline \end{array}$ 

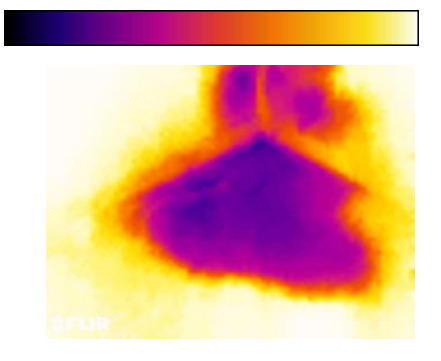

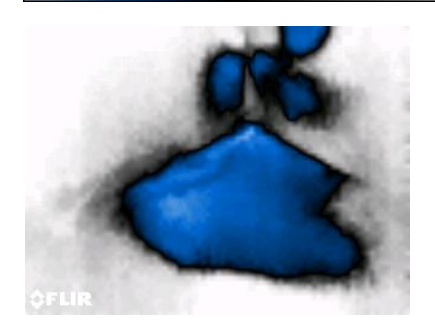

Если нажать и удерживать кнопку активации лазерного указателя, на экране также появится перекрестие для более точного нацеливания. См. рис. 5-5.

Лазер тщательно наводится по перекрестию для упрощения идентификации объектов и поверхностей и нацеливания на них.

- 1. Значок лазера (для активации нажмите и удерживайте кнопку лазера)
- 2. Перекрестие (для активации нажмите и удерживайте кнопку лазера)
- 

**Рис. 5-4а. Палитра ЖЕЛЕЗО Рис. 5-4б. Палитра РАДУГА**

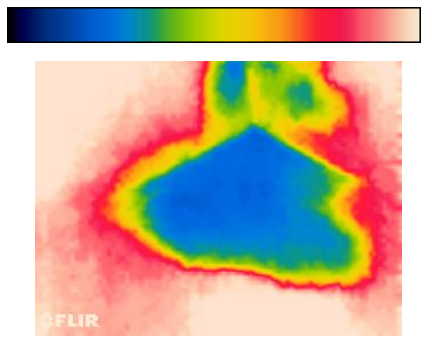

**Рис. 5-4в. Палитра ЛЕД Рис. 5-4г. Палитра ОТТЕНКИ СЕРОГО**

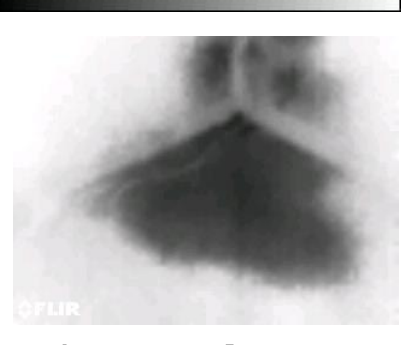

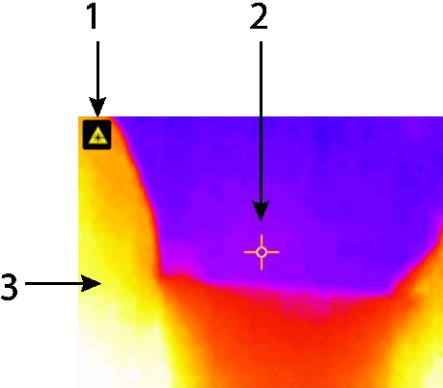

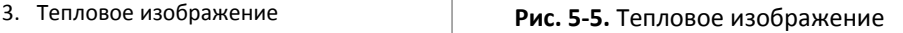

### <span id="page-17-0"></span>**5.4. Блокирование автоматического масштабирования палитры**

Примечание. Чтобы получить оптимальный результат, перед использованием этой функции дайте прибору прогреться на протяжении 3-5 минут.

Функция автоматического масштабирования палитры позволяет настроить цветовую шкалу в соответствии с условиями использования. Например, если в кадре одновременно присутствуют и холодный, и горячий объект, то для охвата всего диапазона температур палитра будет автоматически масштабирована («растянута»). Однако в этом случае небольшие колебания температуры могут исчезнуть, поскольку разница между двумя цветами увеличивается с 1° до 10°. Чтобы не допустить этого, можно заблокировать шкалу, оставив в кадре только объект с низкой (средней) температурой. Горячий объект окрасится в сплошной цвет, а цветовые градации на холодном объекте, наоборот, станут более детальными.

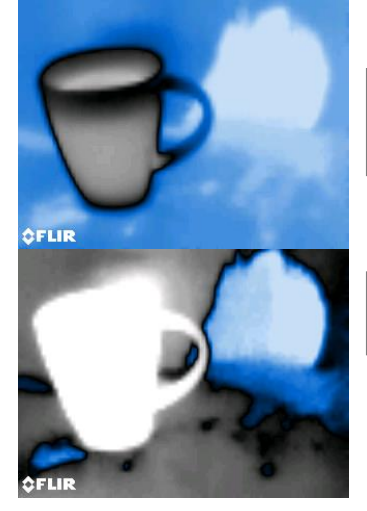

**Рис. 5-6a.** Автоматическое масштабирование палитры не заблокировано

**Рис. 5-6б.** Горячий объект исключен из цветовой палитры

Чтобы сузить палитру, оставив только цвета, соответствующие низкой температуре, выберите «Блокировать», когда в кадре нет горячих объектов. Для блокирования шкалы войдите в главное меню, нажав кнопку выбора, перейдите к значку «Блокировать» и снова нажмите кнопку выбора. Для достижения оптимальной контрастности придется немного поэкспериментировать с настройками.

## <span id="page-17-1"></span>**5.5. Фиксация и сохранение экрана**

Чтобы сохранить текущий экран прибора MR160, нажмите кнопку **сохранения экрана** . Экран будет зафиксирован на семь (7) секунд. Затем отобразится имя файла; изображение сохранено. На протяжении этих семи секунд можно изучить изображение и удалить либо сохранить его, нажав, соответственно, кнопку «Назад» или кнопку выбора/кнопку сохранения экрана.

Изображения сохраняются в формате BMP (точечное изображение). Чтобы просмотреть сохраненные изображения на экране прибора MR160, выберите в главном меню значок просмотра изображений . Для прокрутки изображений используйте кнопки навигации «Влево/вправо».

Чтобы удалить одно изображение, нажмите кнопку выбора во время его просмотра. Появится запрос с кнопками «Удалить» и «Отменить». Выберите «Удалить», чтобы навсегда удалить изображение, или выберите «Отменить», чтобы сохранить его.

Подключив прилагаемый кабель USB к разъему USB (внизу прибора MR160, под крышкой), изображения можно переслать на компьютер или другое совместимое устройство.

### <span id="page-18-0"></span>**5.6. Функция объединения (сохранение теплового изображения с показателями влажности, измеренными бесштыревым способом)**

Функция объединения позволяет зафиксировать тепловое изображение и снять показатели влажности бесштыревым методом, а затем сохранить тепловое изображение с показателями влажности в одном файле, выполнив инструкции, приведенные в разделе 5.5.

- 1. Включите режим «Тепловое изображение + показатели влажности» (см. раздел 5.2.3. «Режим изображения»).
- 2. Удерживайте кнопку сохранения экрана, пока не появится перекрестие и значок лазера (рис. 5-7а).
- 3. Удерживая кнопку сохранения экрана, наведите лазер на точку измерения.
- 4. Отпустите кнопку сохранения экрана. Изображение будет зафиксировано, а показатели влажности — мигать и обновляться.
- 5. Чтобы измерить влажность, приложите контактную площадку датчика MR160 для бесштыревого измерения влажности к объекту, на который нацелен лазерный указатель. Нажмите кнопку выбора, чтобы зафиксировать (сохранить) изображение. Обратите внимание, что изображение включает показатели влажности (рис. 5-7б).
- 6. Через семь секунд отобразится имя файла изображения (FLIRxxxx.bmp); изображение сохранено. На протяжении этого времени можно удалить изображение (нажмите «Назад») или сохранить его (нажмите кнопку выбора/кнопку сохранения экрана).

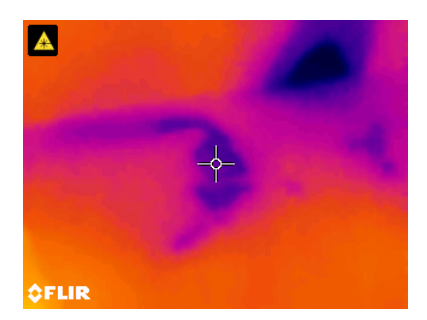

**Рис. 5-7а.** Отображается перекрестие и значок лазера**;** наведите лазер на проверяемую поверхность

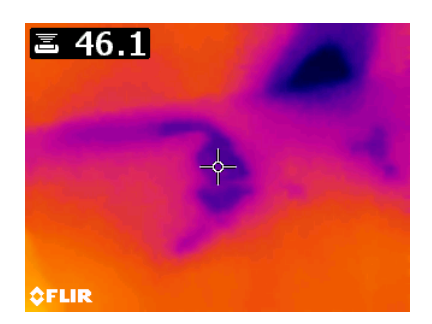

**Рис. 5-7б.** Сохраненное изображение с целевой областью и показателями влажности

## <span id="page-20-0"></span>**5.7. Предупреждение о высокой влажности**

В приборе MR160 предусмотрена функция подачи визуальных и звуковых предупреждений в случае превышения запрограммированного порогового значения влажности.

- 1. Нажмите кнопку выбора, чтобы войти в главное меню.
- 2. Выберите в главном меню режим настройки  $\bm{\Omega}$ .
- 3. Прокрутите до пункта СИГНАЛИЗАЦИЯ и нажмите кнопку выбора, чтобы начать программирование предупреждений.
- 4. С помощью кнопок навигации и кнопки выбора включите или выключите функцию предупреждения и настройте пороговое значение в диапазоне от 0 до 100%.
- 5. Нажмите кнопку выбора, чтобы сохранить изменения и вернуться в режим настройки, или нажмите кнопку «Назад», чтобы отменить изменения и вернуться в обычный режим эксплуатации.
- 6. Если функция предупреждения включена, на главном экране отображается «колокольчик» (см. в заголовке выше) и заданное пороговое значение. Примеры экранов приведены на рис. 5-1.
- 7. В случае превышения порогового значения показатели отображаются красным цветом и мигают. В режиме «Только показатели влажности» гистограмма окрашивается в красный цвет. См. пример на рис. 5-1б.
- 8. Чтобы выключить активированное предупреждение, нажмите кнопку выбора и выберите в главном меню режим настройки.

## <span id="page-21-0"></span>**5.8. Меню настройки**

Нажмите кнопку выбора и выберите значок режима настройки  $\bullet$ . В меню настройки доступны следующие параметры.

1. **ЯЗЫК**. Выберите язык для отображения информации на экране. Прокрутите меню настройки до пункта **Язык** и нажмите кнопку выбора. Справа от выбранного языка появится синяя точка. С помощью одной из четырех кнопок навигации перейдите к нужному языку и нажмите кнопку выбора для подтверждения. После нажатия кнопки выбора снова отобразится меню настройки с выбранным языком. Чтобы вернуться в меню настройки без изменения языка, в любой момент нажмите кнопку «Назад» <del>()</del>.

Прибор поддерживает 14 языков: английский, чешский, немецкий, испанский, французский, итальянский, японский, корейский, голландский, польский, португальский, русский, китайский и финский.

- 2. **ПАЛИТРА**. Выберите цветовую схему для тепловых изображений. Прокрутите меню настройки до пункта «Палитра», а затем с помощью кнопки выбора выберите нужную опцию: ЖЕЛЕЗО, РАДУГА, ЛЕД или ОТТЕНКИ СЕРОГО. Примеры палитр приведены на рис. 5-4. Перейдите к другому параметру меню настройки или нажмите кнопку «Назад», чтобы выйти из меню настройки.
- 3. **СИГНАЛИЗАЦИЯ**. Настройте пороговое значение для предупреждения о высокой влажности. Прокрутите меню настройки до пункта **Сигнализация** и нажмите кнопку выбора. Используйте кнопки «Вверх/вниз» для включения/выключения сигнализации. С помощью кнопок «Влево/вправо» выберите разряд порогового значения, а затем измените его, нажимая кнопки «Вверх/вниз». Подробные сведения об этой функции см. в разделе 5.7. Функцию можно использовать и в штыревом, и в бесштыревом режиме измерения. Нажмите кнопку выбора, чтобы сохранить изменения и вернуться в меню настройки. Для возврата без сохранения изменений нажмите кнопку «Назад».
- 4. **АВТОВЫКЛЮЧЕНИЕ**. Прокрутите меню настройки до пункта **Автовыключение**, а затем с помощью кнопки выбора выберите нужную опцию (1, 5, 20 минут или «Выкл»). Перейдите к другому параметру меню настройки или нажмите кнопку «Назад», чтобы выйти из меню настройки.
- 5. **ДАТА И ВРЕМЯ**. Прокрутите меню настройки до пункта **Дата и время** и нажмите кнопку выбора. С помощью кнопок «Влево/вправо» выберите YYYY, MM, DD, HH : ММ (слева направо), а затем настройте значения, нажимая кнопки «Вверх/вниз». Нажмите кнопку выбора, чтобы сохранить изменения и вернуться в меню настройки. Для возврата в обычный режим эксплуатации без сохранения изменений нажмите кнопку «Назад».

Следующие параметры находятся на второй странице меню настройки. Их можно выбрать с помощью кнопок навигации.

- 6. **СПРАВКА.** Прокрутите до пункта СПРАВКА и нажмите кнопку выбора, чтобы просмотреть контактную информацию компании. Для возврата в меню настройки нажмите кнопку «Назад».
- 7. **ИНФОРМАЦИЯ О ПРИБОРЕ**. Прокрутите меню настройки до пункта **Информация о приборе** и нажмите кнопку выбора, чтобы просмотреть модель прибора, версию программного обеспечения и дату последней калибровки. Для возврата в меню настройки нажмите кнопку «Назад».

## <span id="page-23-1"></span><span id="page-23-0"></span>**6.1. Чистка**

Протирайте измерительный прибор влажной тряпкой с мягким моющим средством. Не используйте растворители и абразивные вещества.

### <span id="page-23-2"></span>**6.2. Зарядка аккумулятора**

- 1. Обслуживание встроенного аккумулятора пользователем не предусмотрено.
- 2. Перед первым использованием зарядите аккумулятор.
- 3. Используя прилагаемый кабель USB, подключите измерительный прибор к источнику переменного тока или к разъему USB на компьютере. Разъем USB находится внизу прибора (под защитной крышкой), рядом с гнездом EXT для подключения внешнего зонда.
- 4. Во время зарядки внизу прибора (под защитной крышкой) горит синий индикатор.
- 5. Значок состояния аккумулятора отображается в левом верхнем углу экрана, когда выбрано меню программирования.

#### <span id="page-23-3"></span>**6.2.1. Утилизация электронного оборудования**

Как и большинство электронных устройств, это оборудование должно быть утилизировано без нанесения вреда окружающей среде и в соответствии с существующими правилами утилизации электронного оборудования.

Для получения дополнительной информации обращайтесь к местному представителю компании FLIR Systems.

## <span id="page-24-0"></span>**6.3. Обновление микропрограммы прибора MR160**

Для обновления микропрограммы прибор MR160 не нужно отправлять в сервисный центр. Эту операцию можно выполнить самостоятельно на месте. Если вам потребуется помощь, обращайтесь к техническому специалисту компании FLIR (см. раздел 8). Обновление микропрограммы обеспечивает повышение производительности прибора и поддержку новых функций.

Для обновления микропрограммы вам потребуются:

- Доступ к веб-сайту http://support.flir.com, где хранятся файлы обновления
- Прибор MR160, который нужно обновить
- Файлы обновления

Выполните следующие действия.

- 1. Перейдите на сайт support.flir.com и выполните поиск обновлений.
- 2. Откройте вкладку «Загрузки» и выберите в раскрывающемся списке пункт Instrument Firmware (Test and Measurement).
- 3. Во втором раскрывающемся списке выберите прибор MR160.
- 4. Выберите и загрузите обновленную микропрограмму.
- 5. Включите прибор и подключите его к компьютеру с помощью кабеля USB.
- 6. Скопируйте файл обновления в корневой каталог дисковода MR160 (например, MR160\_v1\_962.hex).
- 7. Отсоедините кабель USB от прибора.
- 8. Чтобы выключить прибор, нажмите кнопку питания и удерживайте ее 1 секунду.
- 9. Снова включите прибор, нажав кнопку питания. Экран будет оставаться черным. Прозвучат два звуковых сигнала — обновление началось.
- 10. Примерно через 10 секунд прозвучит еще один звуковой сигнал. Обновление завершено.
- 11. Нажмите кнопку питания, чтобы включить прибор. Теперь он работает под управлением новой версии программного обеспечения.
- 12. Если произошла ошибка, повторите процедуру. Если проблему не удается устранить, обратитесь в службу техподдержки FLIR.

#### <span id="page-25-0"></span>**7.1. Общие характеристики**

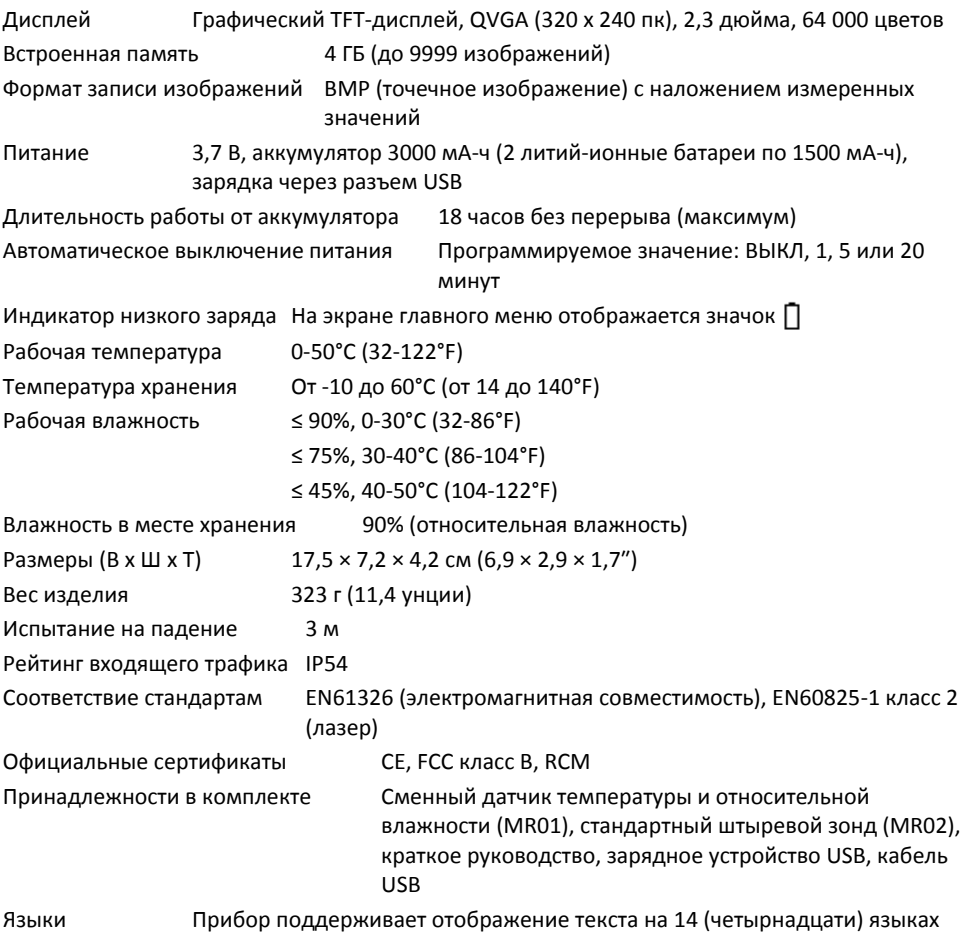

## **7.2. Характеристики тепловизора**

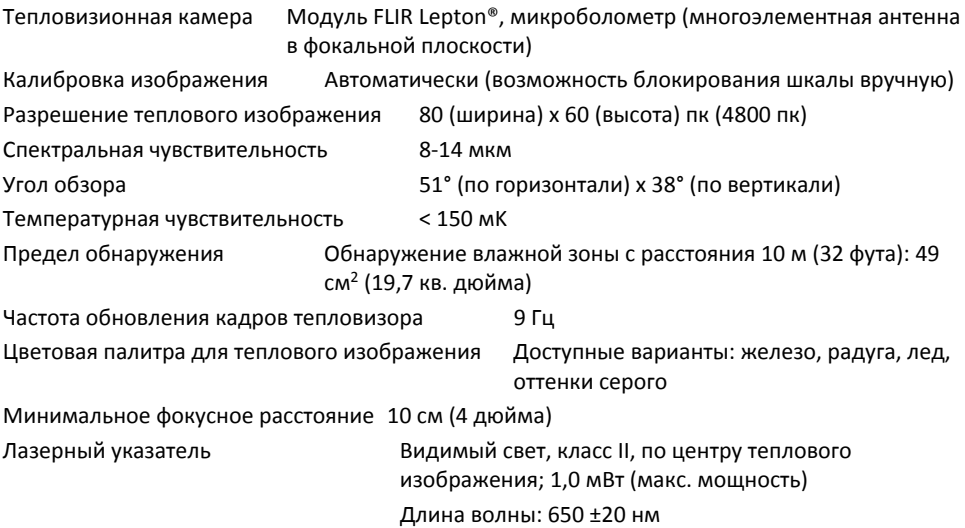

#### **7.3. Характеристики влагомера**

Измерение с помощью внутреннего бесштыревого датчика влажности 0-100 (относительное значение)

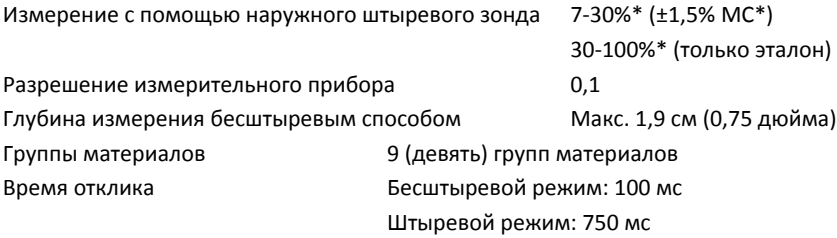

#### *Примечания*

*\* Верхний предел зависит от точки насыщения волокон конкретной породы дерева. Выше этой точки измеренное значение можно использовать только в качестве относительного эталона. Подробные сведения о насыщении волокон см. в стандарте ASTM D7438. Значения точности основаны на данных анализа, проведенного Д. Фернандес-[Голфин с соавторами.](http://revistas.inia.es/index.php/fs/article/download/2928/1643) Фактическая точность зависит от множества факторов. Подробные сведения см. в стандарте ASTM D4444 (раздел 6).*

*\*\*Значения точности действительны для измерения влажности древесины с температурой 20*°*C (68*°*F) штыревым способом. Для каждого* °*C ниже 20*°*C необходимо добавлять к значению точности 0,1%, а для каждого* °*C выше 20*°*C — вычитать 0,1%.*

## <span id="page-28-0"></span>*8. Техническая поддержка*

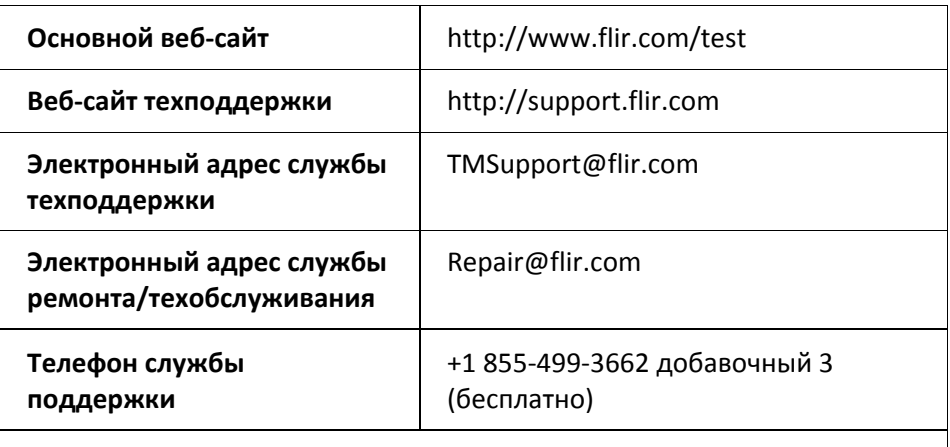

## **Обновление микропрограммы**

Подробные инструкции по обновлению микропрограммы прибора MR160 см. на сайте техподдержки (указан выше).

## <span id="page-29-1"></span><span id="page-29-0"></span>**9.1. Стандартные названия сортов древесины** (BS888/589:1973) с

номерами групп MR160

#### **Примечание. Группа 9 — строительные материалы (фанера, гипсокартон, Ориентированностружечная плита (ОСП) и т. д.).**

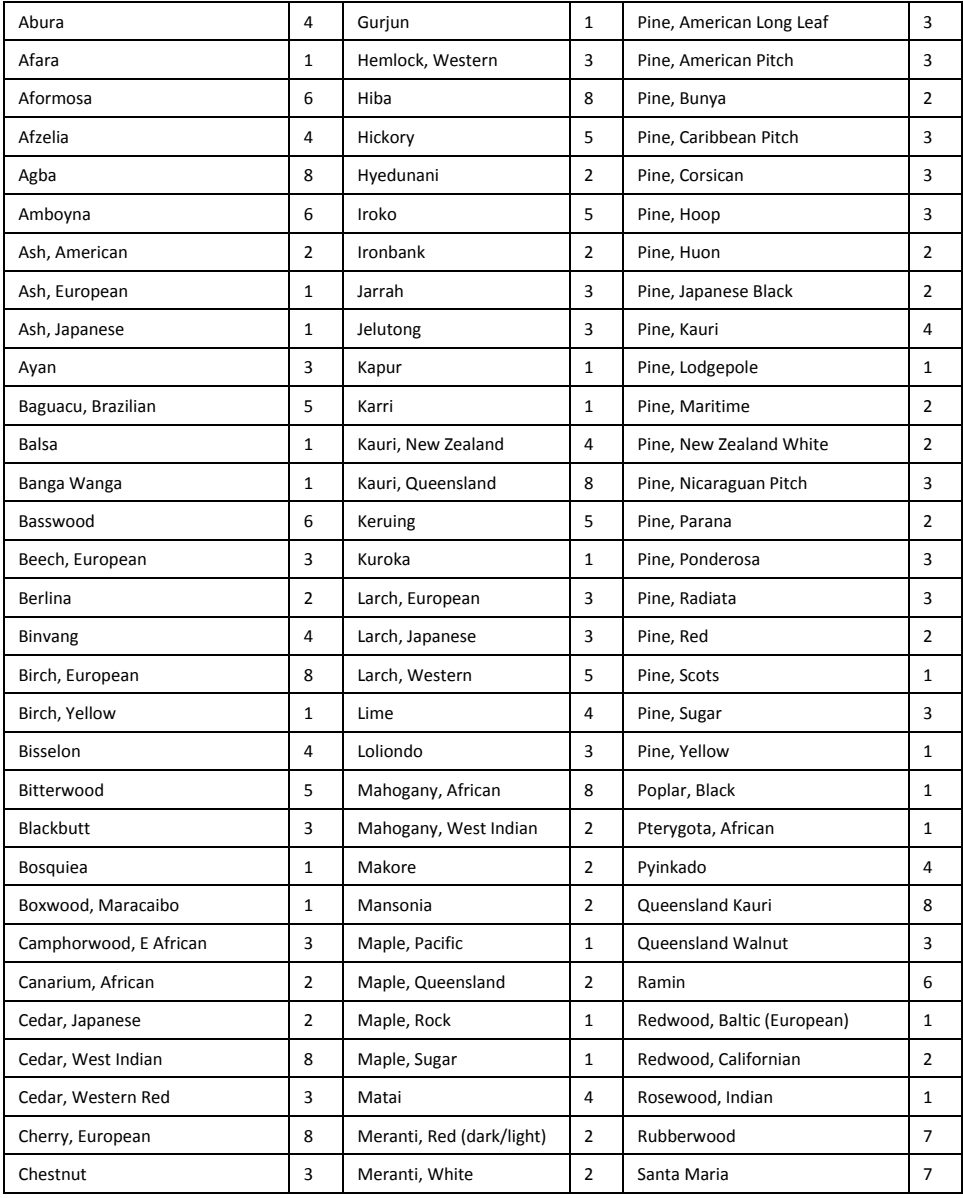

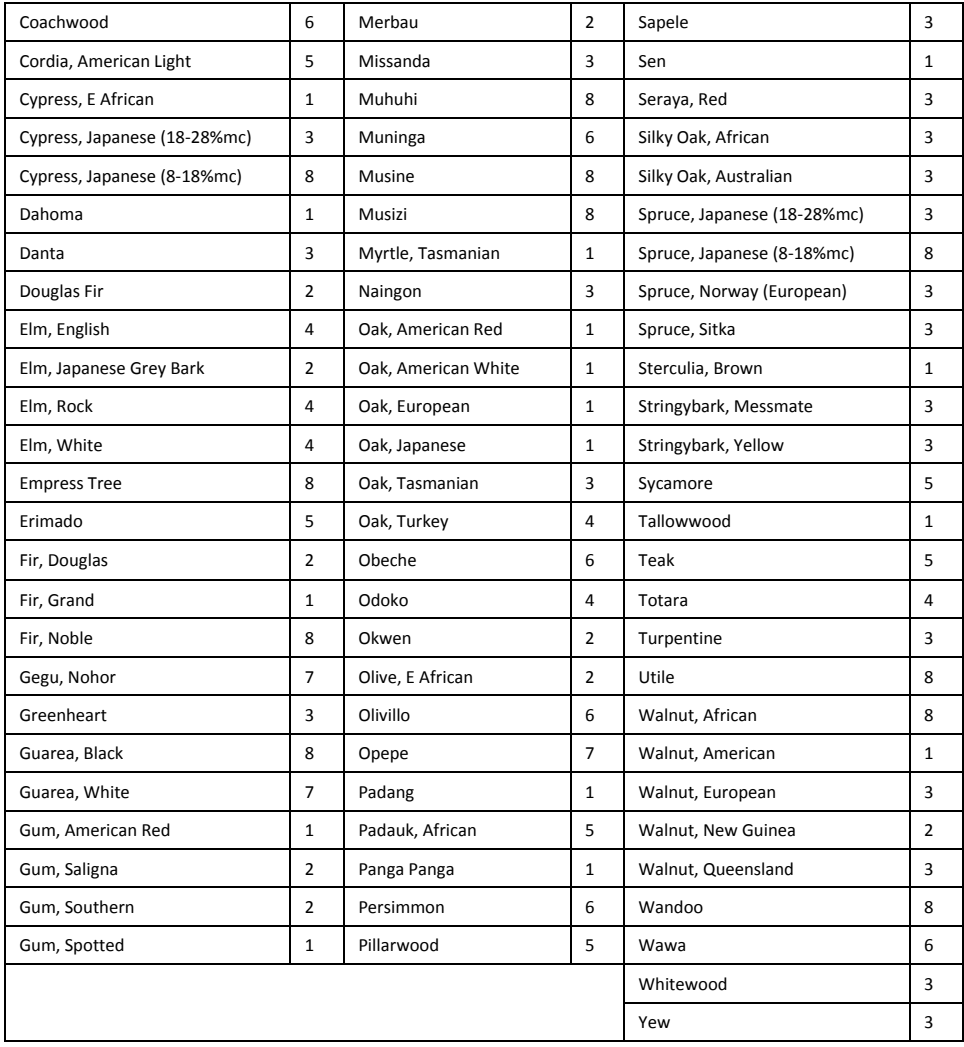

## <span id="page-31-0"></span>**9.2. Ботанические названия сортов древесины с номерами групп MR160**

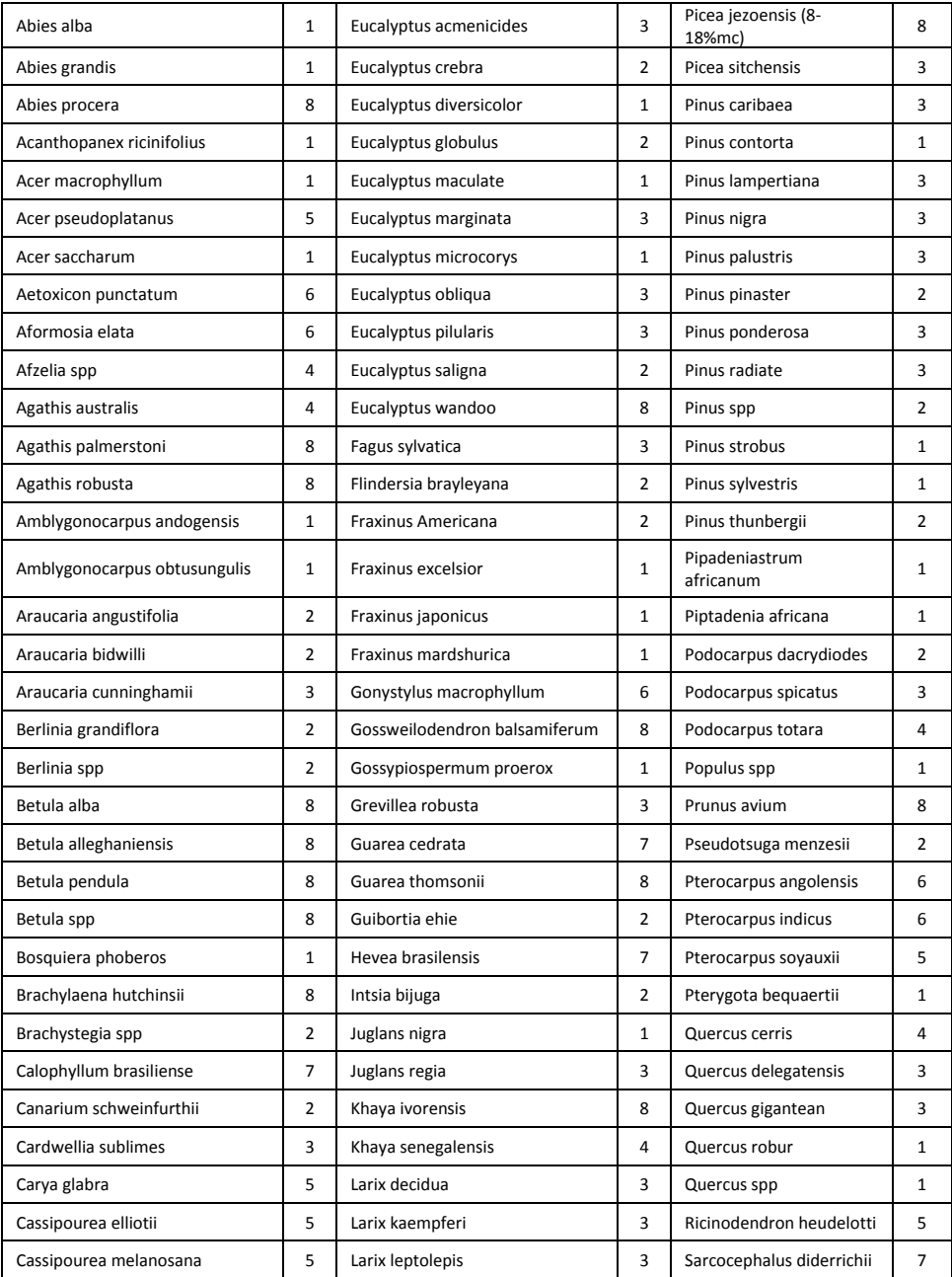

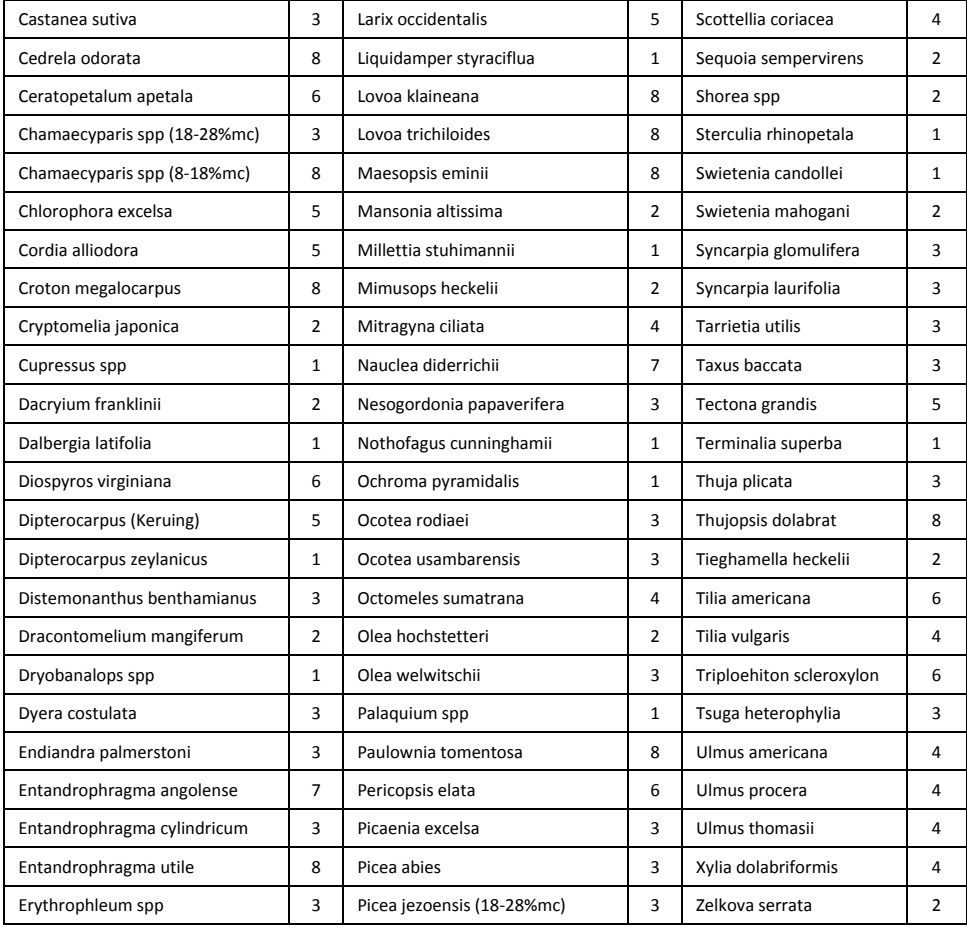

# **Номер группы материалов 1 2 3 4 5 6 7 8 9 %WME (эквивалент влажности древесины в процентах)** 7 | 8.2 | 9 | 8 | 7.1 | 7 | 11 | 10.5 | -8 10 10.5 9.3 7.5 7.4 11.5 11 - 9 10.8 10.9 9.7 7.9 8.1 12.1 11.6 8.5 10 | 11.7 | 11.5 | 10.4 | 8.6 | 8.8 | 12.7 | 12.2 | 9.4 11 | 12.7 | 12.6 | 11.3 | 9.5 | 9.7 | 13.4 | 13.4 | 10.5 12 | 13.6 | 13.7 | 12.1 | 10.5 | 10.5 | 14 | 14.3 | 11.5 13 | 14.5 | 14.5 | 12.7 | 11.2 | 11.2 | 14.5 | 15.1 | 12.5 14 | 15.3 | 15.5 | 13.4 | 11.8 | 11.8 | 15 | 16 | 13.5 15 | 16.3 | 16.7 | 14.1 | 12.5 | 12.6 | 15.6 | 17 | 14.4 16 | 16.9 | 17.5 | 14.8 | 13 | 13.2 | 16 | 17.7 | 14.9 17 | 17.7 | 18.8 | 15.7 | 14.3 | 13.9 | 16.6 | 18.5 | 15.3 18 | 18.2 | 19.7 | 16.3 | 15 | 14.5 | 17 | 19.1 | 16.1 19 | 19 | 21 | 16.9 | 15.9 | 15.2 | 17.6 | 20 | 16.7 20 20 22.6 17.8 16.9 16.1 18.4 21.3 17.2 21 | 20.8 | 23.5 | 18.5 | 17.6 | 16.8 | 19.1 | 22.3 | 18.3 22 | 21.5 | 24.5 | 19.3 | 18.3 | 17.4 | 19.7 | 23.2 | 19.1 23 22.9 26.4 20.2 19.8 18.6 21.2 25.3 19.9 24 23.5 27.4 20.8 20.4 19 22 25.8 20.5 25 24.2 27.8 21.2 21 19.4 22.7 26.3 ≈23 26 | 25.3 | 29 | 22.4 | 22.3 | 20.1 | 23.9 | 27.3 | -27 26.5 - 23.3 23.4 20.8 24.7 28.1 - 28 | 28 | - | 24.4 | 24.8 | 21.7 | 25.9 | - | -29 | 29.6 | - | 25.6 | 26.3 | 22.9 | 27.1 | - | -

## <span id="page-33-0"></span>**9.3. Таблица значений %WME (% эквивалента влажности древесины)**

# <span id="page-34-0"></span>*10. Гарантия*

#### <span id="page-34-1"></span>**10.1. Двухлетняя/десятилетняя ограниченная гарантия на контрольноизмерительный прибор FLIR**

#### **контрольно-измерительный прибор FLIR**

Поздравляем! Вы («покупатель») приобрели первоклассный тепловизионный контрольноизмерительный прибор FLIR. Тепловизионный контрольно-измерительный прибор FLIR («изделие»), приобретенный непосредственно у компании FLIR Commercial Systems Inc, в одном из ее филиалов (FLIR) или у официального дистрибьютора FLIR, и зарегистрированный покупателем на сайте компании FLIR, подпадает под действие 2-/10-летней ограниченной гарантии, положения и условия которой изложены в этом документе. Эта гарантия предоставляется только первоначальному покупателю и распространяется только на квалифицированные изделия (см. ниже), приобретенные после июля 2014 года.

ВНИМАТЕЛЬНО ПРОЧИТАЙТЕ ЭТОТ ДОКУМЕНТ. В НЕМ ПРИВЕДЕНА ВАЖНАЯ ИНФОРМАЦИЯ ОБ ИЗДЕЛИЯХ, НА КОТОРЫЕ РАСПРОСТРАНЯЕТСЯ 2-/10-ЛЕТНЯЯ ОГРАНИЧЕННАЯ ГАРАНТИЯ, ОБЯЗАТЕЛЬСТВАХ ПОКУПАТЕЛЯ, ПОРЯДКЕ АКТИВАЦИИ ГАРАНТИИ, ОБЪЕМЕ ГАРАНТИИ, А ТАКЖЕ О ДРУГИХ ВАЖНЫХ УСЛОВИЯХ, ИСКЛЮЧЕНИЯХ И ОГРАНИЧЕНИЯХ ОТВЕТСТВЕННОСТИ.

**1. РЕГИСТРАЦИЯ ИЗДЕЛИЯ**. Для получения права на 2-/10-летнюю ограниченную гарантию FLIR необходимо полностью зарегистрировать изделие непосредственно на сайте компании FLIR по адресу http://www.flir.com в течение шестидесяти (60) дней с момента покупки изделия первым розничным покупателем («дата приобретения»). НА ИЗДЕЛИЯ, КОТОРЫЕ НЕ БЫЛИ ЗАРЕГИСТРИРОВАНЫ НА САЙТЕ В ТЕЧЕНИЕ ШЕСТИДЕСЯТИ (60) ДНЕЙ С МОМЕНТА ПОКУПКИ, А ТАКЖЕ НА ИЗДЕЛИЯ, ДЛЯ КОТОРЫХ НЕ ПРЕДУСМОТРЕНА 2-/10-ЛЕТНЯЯ ГАРАНТИЯ, РАСПРОСТРАНЯЕТСЯ ОГРАНИЧЕННАЯ ГОДОВАЯ ГАРАНТИЯ, СРОК ДЕЙСТВИЯ КОТОРОЙ ИСЧИСЛЯЕТСЯ С ДАТЫ ПРИОБРЕТЕНИЯ.

**2. КВАЛИФИЦИРОВАННЫЕ ИЗДЕЛИЯ**. После регистрации просмотрите на веб-странице www.flir.com/testwarranty список тепловизионных контрольно-измерительных приборов FLIR, на которые распространяется 2-/10-летняя гарантия FLIR.

**3. ГАРАНТИЙНЫЙ СРОК**. В рамках 2-/10-летней ограниченной гарантии установлено два разных периода действия («гарантийных срока») для отдельных компонентов тепловизионных контрольноизмерительных приборов.

Гарантия на компоненты изделия (за исключением тепловизионного датчика) составляет два (2) года с момента приобретения.

Для тепловизионного датчика предоставляется 10-летняя гарантия с момента приобретения. Любое изделие, отремонтированное или замененное по гарантии, покрывается этой 2-/10-летней ограниченной гарантией на сто восемьдесят дней (180) с момента возврата компанией FLIR или на оставшийся срок действия гарантии, в зависимости от того, что больше.

**4. ОГРАНИЧЕННАЯ ГАРАНТИЯ**. Согласно условиям этой 2-/10-летней ограниченной гарантии, с учетом приведенных в настоящем документе исключений или ограничений ответственности, компания FLIR гарантирует, начиная с момента покупки, соответствие всех полностью зарегистрированных изделий опубликованным техническим характеристикам FLIR, а также отсутствие дефектов материала и производства в течение гарантийного срока. ДЛЯ ПОКУПАТЕЛЯ ЕДИНСТВЕННЫМ И ИСКЛЮЧИТЕЛЬНЫМ СРЕДСТВОМ ПРАВОВОЙ ЗАЩИТЫ ПО ЭТОЙ ГАРАНТИИ ЯВЛЯЕТСЯ, ПО УСМОТРЕНИЮ КОМПАНИИ FLIR, РЕМОНТ ИЛИ ЗАМЕНА ДЕФЕКТНЫХ ИЗДЕЛИЙ АВТОРИЗОВАННЫМ КОМПАНИЕЙ FLIR СПОСОБОМ И СЕРВИСНЫМ ЦЕНТРОМ. ЕСЛИ ЭТО СРЕДСТВО ПРАВОВОЙ ЗАЩИТЫ ПРИЗНАЕТСЯ НЕДОСТАТОЧНЫМ, КОМПАНИЯ FLIR ВОЗВРАЩАЕТ ПОКУПАТЕЛЮ СТОИМОСТЬ ПОКУПКИ И БОЛЬШЕ НЕ НЕСЕТ ПЕРЕД НИМ НИКАКИХ ОБЯЗАТЕЛЬСТВ.

**5. ИСКЛЮЧЕНИЯ ИЗ ГАРАНТИИ И ОГРАНИЧЕНИЕ ОТВЕТСТВЕННОСТИ**. КОМПАНИЯ FLIR НЕ ДАЕТ КАКИХ-ЛИБО ДРУГИХ ГАРАНТИЙ ОТНОСИТЕЛЬНО СВОИХ ИЗДЕЛИЙ. ВСЕ ПРОЧИЕ ГАРАНТИИ, ЯВНО ВЫРАЖЕННЫЕ ИЛИ ПОДРАЗУМЕВАЕМЫЕ, ВКЛЮЧАЯ, ПОМИМО ПРОЧЕГО, ГАРАНТИИ КОММЕРЧЕСКОЙ ПРИГОДНОСТИ, СООТВЕТСТВИЯ КОНКРЕТНОЙ ЦЕЛИ (ДАЖЕ ЕСЛИ ПОКУПАТЕЛЬ УВЕДОМИЛ КОМПАНИЮ FLIR О ПЛАНИРУЕМОМ ИСПОЛЬЗОВАНИИ ИЗДЕЛИЙ) И НЕНАРУШЕНИЯ ПРАВ ИНТЕЛЛЕКТУАЛЬНОЙ СОБСТВЕННОСТИ, ЯВНО ИСКЛЮЧАЮТСЯ ИЗ НАСТОЯЩЕГО СОГЛАШЕНИЯ.

НАСТОЯЩАЯ ГАРАНТИЯ ЯВНО ИСКЛЮЧАЕТ ПЛАНОВОЕ ОБСЛУЖИВАНИЕ ИЗДЕЛИЯ И ОБНОВЛЕНИЕ ПРОГРАММНОГО ОБЕСПЕЧЕНИЯ. КРОМЕ ТОГО, КОМПАНИЯ FLIR ПРЯМО ЗАЯВЛЯЕТ, ЧТО ГАРАНТИЯ НЕ РАСПРОСТРАНЯЕТСЯ НА СЛУЧАИ НЕСООТВЕТСТВИЯ ЗАЯВЛЕННЫМ ТРЕБОВАНИЯМ ВВИДУ ОБЫЧНОГО ИЗНОСА (ЗА ИСКЛЮЧЕНИЕМ ДАТЧИКОВ), ИЗМЕНЕНИЯ, МОДИФИКАЦИИ, РЕМОНТА, ПОПЫТОК РЕМОНТА, НЕПРАВИЛЬНОГО ИСПОЛЬЗОВАНИЯ, НЕПРАВИЛЬНОГО ОБСЛУЖИВАНИЯ, ХАЛАТНОСТИ, ИСПОЛЬЗОВАНИЯ НЕ ПО НАЗНАЧЕНИЮ, НЕПРАВИЛЬНОГО ХРАНЕНИЯ, НЕВЫПОЛНЕНИЯ ИНСТРУКЦИЙ, ПОВРЕЖДЕНИЯ (СЛУЧАЙНОГО ИЛИ ИНОГО) ИЛИ ДРУГОГО НЕПРАВИЛЬНОГО ОБРАЩЕНИЯ С ИЗДЕЛИЯМИ ПО ВИНЕ ЛЮБОГО ЛИЦА КРОМЕ КОМПАНИИ FLIR ИЛИ ЛИЦА, УПОЛНОМОЧЕННОГО КОМПАНИЕЙ FLIR. НАСТОЯЩИЙ ДОКУМЕНТ СОДЕРЖИТ ПОЛНОЕ ГАРАНТИЙНОЕ СОГЛАШЕНИЕ МЕЖДУ ПОКУПАТЕЛЕМ И КОМПАНИЕЙ FLIR И ЗАМЕНЯЕТ СОБОЙ ВСЕ ПРЕДЫДУЩИЕ ГАРАНТИЙНЫЕ ДОГОВОРЕННОСТИ, СОГЛАШЕНИЯ, ОБЕЩАНИЯ И ЗАЯВЛЕНИЯ МЕЖДУ ПОКУПАТЕЛЕМ И КОМПАНИЕЙ FLIR. ЭТА ГАРАНТИЯ НЕ ПОДЛЕЖИТ ИЗМЕНЕНИЮ БЕЗ ПРЯМО ВЫРАЖЕННОГО ПИСЬМЕННОГО СОГЛАСИЯ КОМПАНИИ FLIR.

**6. ВОЗВРАТ, РЕМОНТ И ЗАМЕНА ПО ГАРАНТИИ**. Для осуществления ремонта или замены по гарантии Покупатель должен уведомить компанию FLIR в течение 30 (тридцати) дней после обнаружения любого видимого дефекта материалов или производства. Перед тем как вернуть изделие для гарантийного обслуживания или ремонта, покупатель должен получить от компании FLIR номер разрешения на возврат (RMA). Для получения номера RMA владельцу необходимо предоставить оригинал документа, подтверждающего факт совершения покупки. Чтобы получить дополнительную информацию, уведомить компанию FLIR о дефекте материалов или производства либо запросить номер RMA, обращайтесь на веб-сайт http://www.flir. com. Покупатель полностью отвечает за выполнение всех инструкций RMA, предоставленных компанией FLIR, включая, помимо прочего, правильную упаковку изделия для отправки в компанию FLIR, а также оплату расходов на упаковку и доставку. Компания FLIR оплачивает покупателю возврат изделия, отремонтированного или замененного по гарантии.

Компания FLIR имеет право, по своему усмотрению, определять, распространяется ли действие гарантии на возвращенное изделие. Если гарантия на возвращенное изделие не распространяется или оно иным образом исключено из гарантии, компания FLIR может взыскать с покупателя обоснованную плату за обработку и возврат изделия или предложить покупателю возможность воспользоваться вариантом негарантийного возврата. Компания FLIR не несет ответственности за данные, изображения и другую информацию, которые хранились в возвращенном изделии, но не входили в комплект поставки на момент приобретения изделия. Пользователь лично несет ответственность за сохранение всех данных перед возвратом изделия на гарантийное обслуживание.

**7. НЕГАРАНТИЙНЫЙ ВОЗВРАТ**. Покупатель может попросить компанию FLIR оценить и обслужить или отремонтировать изделие, на которое не распространяется действие гарантии. Компания FLIR рассматривает запрос и принимает или отклоняет его по своему усмотрению. Перед возвратом изделия на негарантийную оценку и ремонт покупатель должен обратиться на сайт http://www.flir.com, чтобы запросить оценку и номер RMA. Покупатель несет полную ответственность за выполнение всех инструкций RMA, предоставленных компанией FLIR, включая, помимо прочего, правильную упаковку изделия для отправки в компанию FLIR, а также за оплату расходов на упаковку и доставку. Получив санкционированный негарантийный возврат, компания FLIR оценивает изделие и связывается с покупателем для прояснения возможности выполнения его запроса, а также связанных с этим расходов. Покупатель несет ответственность за оплату всех обоснованных расходов компании FLIR на оценку, ремонт и обслуживание в объемах, согласованных покупателем, а также расходов по переупаковке и возврату изделия.

Гарантия на негарантийный ремонт составляет сто восемьдесят (180) дней с момента возврата изделия компанией FLIR и покрывает только отсутствие дефектов материалов и производства с учетом всех ограничений, исключений и ограничений ответственности, приведенных в этом документе.

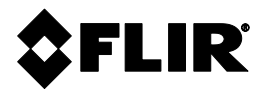

#### **Главный офис корпорации**

FLIR Systems, Inc. 2770 SW Parkway Avenue Wilsonville, OR 97070 США Телефон: +1 503-498-3547

#### **Поддержка клиентов**

Веб-сайт техподдержки [http://support.flir.com](http://support.flir.com/) Электронный адрес службы техподдержки [TMSupport@flir.com](mailto:TMSupport@flir.com) Электронный адрес службы ремонта/техобслуживания [Repair@flir.com](mailto:Repair@flir.com) Телефон службы поддержки клиентов +1 855-499-3662 добавочный 3 (бесплатно)

#### **Обновление микропрограммы**

Подробные инструкции по обновлению микропрограммы прибора MR160 см. на сайте техподдержки (указан выше).

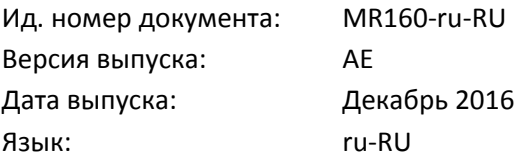